### <span id="page-0-0"></span>**Dell Xcelerator™ -käyttöopas**

**[Johdanto](file:///C:/data/systems/xps420/fi/UG/intro.htm)** [Asennusohjeet](file:///C:/data/systems/xps420/fi/UG/setup.htm) [Käyttö](file:///C:/data/systems/xps420/fi/UG/operate.htm) [Vianmääritys](file:///C:/data/systems/xps420/fi/UG/trouble.htm) Tekniset tie [Säädökset](file:///C:/data/systems/xps420/fi/UG/regulate.htm) [Turvallisuusohjeet](file:///C:/data/systems/xps420/fi/UG/safety.htm)

### **Huomautukset, varoitukset ja vaarat**

 **HUOMAUTUS:** HUOMAUTUKSET ovat tärkeitä tietoja, joiden avulla voit käyttää tietokonetta entistä paremmin. U

 **VAROITUS:** VAROITUS ilmoittaa mahdollisesta tietokoneelle aiheutuvasta vahingosta tai tietojen häviämisestä ja kertoo, kuinka voit välttää ongelman. O

**VAARA: VAARAT kertovat tilanteista, joihin saattaa liittyä omaisuusvahinkojen, loukkaantumisen tai kuoleman vaara.** 

# **Tämän asiakirjan tiedot voivat muuttua ilman erillistä ilmoitusta. © 2007 Dell Inc. Kaikki oikeudet pidätetään.**

Tekstissä käytetyt tavaramerkit:

*Dell Xcelerator* on Dell Inc:n rekisteröity tavaramerkki.

 *Microsoft*, *Windows*, *DirectShow* ja *DirectX* ovat Microsoft Corporationin rekisteröityjä tavaramerkkejä. *Windows XP* ja *Windows Vista* ovat Microsoft Corporationin tavaramerkkejä.

Muut tekstissä mahdollisesti käytetyt tavaramerkit ja tuotenimet viittaavat joko merkkien ja nimien haltijoihin tai näiden tuotteisiin.

#### **Vientisäädökset**

Asiakas hyväksyy, että Tuotteet, jotka voivat sisältää tekniikkaa ja ohjelmistoja, ovat Yhdysvaltojen tulli- ja vientilakien ja -säädösten alaisia sekä sen maan<br>Tulli- ja vientilakien ja -säädösten alaisia, jossa Tuotteeta liittyvät ydinaseiden, -materiaalin tai tilojen, ohjusten tai ohjustukiprojektien sekä kemiallisten tai biologisten aseiden suunnitteluun, kehittämiseen,<br>tuotantoon tai käyttöön, eivätkä sellaiset loppukäyttäjät saa hyödyn

*Ensimmäinen julkaisu: heinäkuussa 2007.* 

## <span id="page-1-0"></span>**Johdanto**

- **O** [Yleiskatsaus](#page-1-1)
- **O** [Ominaisuudet](#page-1-2)
- **Tulo- [ja lähtöliittimet](#page-1-3)**
- O [Ohjelmistot](#page-1-4)
- [Järjestelmävaatimukset](#page-2-0)
- [Avun saaminen](#page-2-1)
- **O** [Takuutiedot](#page-2-2)
- 

### <span id="page-1-1"></span>**Yleiskatsaus**

Dell Xcelerator™ on sisäinen USB 2.0 -laite, joka saa virtansa väylästä. Se parantaa järjestelmäsi nopeutta ja suorituskykyä tehtävissä, joissa esimerkiksi<br>Iuodaan DVD-levyjä tai muunnetaan tiedostoja kannettavan mediasoi

## <span id="page-1-2"></span>**Ominaisuudet**

Dell Xcelerator™ -laitteessa on seuraavat ominaisuudet:

- 1. Se vapauttaa tietokoneen runsaasti suoritinta kuormittavilta toiminnoilta, jotta DVD-tallentaminen ja videoiden jakaminen voidaan suorittaa taustatehtävinä.
- 
- 
- 2. Se muuntaa MPEG-2-videotiedostot MPEG-4-videotiedostoiksi laitetasolla.<br>3. Se muuntaa teräväpiirto-MPEG-2-videoleikkeet normaalipiirtoisiksi MPEG-2- tai MPEG-4-tiedostoiksi.<br>4. Se muuntaa MPEG-2-videoleikkeiden bittino
- 5. Se toimii Windows XP- ja Windows Vista -käyttöjärjestelmissä. 6. Se tukee sekä 32- että 64-bittisiä järjestelmiä.
- 

## <span id="page-1-3"></span>**Tulo- ja lähtöliittimet**

Tässä laitteessa ei ole *ulkoisia* liitäntöjä. Kortissa on USB-liitin sisäiselle USB-kaapelille.

#### **Kuva kortista**

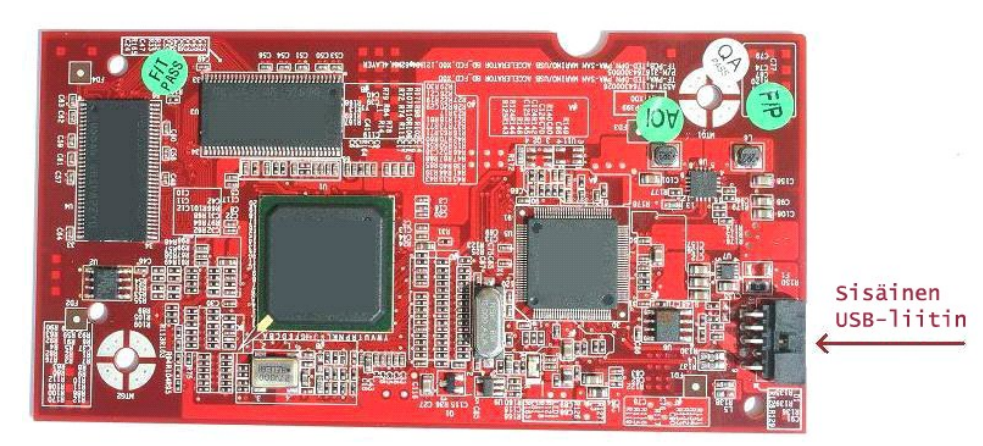

Kortin ainoa liitin on 10-nastainen header-liitin. Sisäinen USB-kaapeli liitetään tähän liittimeen.

### <span id="page-1-4"></span>**Ohjelmistot**

Seuraavat ohjelmistot tukevat Dell Xcelerator™ -korttia:

```
l Sonic Creator v.10 
l Dell Xcelerator™ for Portable Devices v1.0
```
Ajurit käyttävät normaalia Microsoft DirectShow® -rajapintaa. Ajurit löytyvät *Dellin Resurssilevyltä.* Install Shield -ohjelma helpottaa asennusta. Säilytä<br>järjestelmän mukana toimitettua Resurssilevyä turvallisessa paika

## <span id="page-2-0"></span>**Järjestelmävaatimukset**

- 
- 
- 
- 1 Microsoft Windows XP- tai Vista-käyttöjärjestelmä<br>1 Vähintään 256 Mt RAM-muistia, suositus on 512 Mt<br>1 1,8 GHz:n suoritin, 400 MHz:n Front Side Bus<br>1 Emolevyn sisäinen USB-ilitin (10-nastainen header-liitin)

# <span id="page-2-1"></span>**Avun saaminen**

Lisäapua tai -tietoja, joita ei ole tässä ohjeessa, saat Dellin tukisivustosta [support.dell.com](http://www.support.dell.com/) tai soittamalla numeroon 1-800-BUY-DELL.

### <span id="page-2-2"></span>**Takuutiedot**

Tietoja Dell Xcelerator™ -tuotteen takuu- ja huoltovaihtoehdoista on Dell-järjestelmän takuutiedoissa.

# <span id="page-3-0"></span>**Käyttö**

## **Tarkat käyttötiedot**

Dell Xcelerator™ tuo laitetason kiihdytyksen useiden sovellusten käyttöön (joita ovat Sonic Creator v10 ja Dell Xcelerator™ for Portable Devices). Lisätietoja<br>Dell Xcelerator™ -kortin käytöstä Sonic Creator -sovelluksessa

### <span id="page-4-0"></span>**Säädökset**

### **FCC-varoitus**

Tämä laite tuottaa, käyttää ja saattaa säteillä radiotaajuusenergiaa. Jos laitetta ei asenneta ja käytetä valmistajan ohjeiden mukaan, se voi aiheuttaa häiriöitä radio- ja tv-vastaanotossa. Tämä laite on testattu ja se noudattaa **FCC-säännösten osan 15** mukaisia luokan B digitaalilaitteen raja-arvoja.

Tämä laite noudattaa **FCC-säännösten osan 15** säännöksiä. Käyttö on seuraavien kahden ehdon alainen:

- l Laite ei saa aiheuttaa vahingollisia häiriöitä.
- l Laitteen täytyy kestää kaikenlaisia häiriöitä, myös ei-toivottua toimintaa aiheuttavia häiriöitä.

 **HUOMAUTUS:** FCC-säädökset edellyttävät, että muutokset, joita Dell Inc. ei ole nimeomaisesti hyväksynyt, voivat mitätöidä laitteen käyttöoikeuden. U

Nämä rajoitukset on suunniteltu antamaan kohtuullisen suojan haitallisia häiriöitä vastaan, kun laite on asennettu asuinympäristöön. Häiriöiden välttämistä ei voida kuitenkaan taata kaikissa asennuskohteissa. Sammuttamalla laitteen ja käynnistämällä sen uudelleen voit tarkistaa, aiheuttaako laite häiriöitä radio- tai tv-vastaanotossa. Jos häiriöitä esiintyy, voit koettaa poistaa niitä seuraavilla toimenpiteillä:

- Suuntaa vastaanottimen antenni uudelleen.
- 
- ı Sijoita järjestelmä toiseen paikkaan vastaanottimeen nähden.<br>ı Siirrä järjestelmä kauemmas vastaanottimesta.<br>ı Kytke järjestelmä toiseen pistorasiaan, jotta järjestelmä ja vastaanottimet ovat eri haaroituspiireissä

Ota tarvittaessa yhteyttä Dellin edustajaan tai radio- ja televisiotekniikkaan erikoistuneeseen teknikkoon.

Seuraavat tässä asiakirjassa käsiteltyjen laitteiden tiedot on annettu FCC-säädösten mukaisesti:

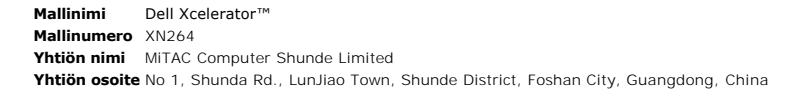

Dell™-tuotteet on suunniteltu, testattu ja luokiteltu sen sähkömagneettisen ympäristön mukaan, jossa niitä on tarkoitus käyttää. Nämä sähkömagneettiset<br>ympäristöluokitukset viittaavat yleensä seuraaviin yhdenmukaistettuih

ı Luokka A on yleensä tarkoitettu yritysympäristöihin. Luokan B tuotteita voidaan käyttää myös Luokan A ympäristössä.<br>1 Luokka B on yleensä tarkoitettu asuinympäristöjä varten. Luokan A tuotteita ei saa käyttää Luokan

Tietotekniikkalaitteilla, mukaan luettuina oheislaitteet, laajennuskortit, tulostimet, tulo-/lähtölaitteet (I/O), monitorit ja niin edelleen, jotka on sisäänrakennettu<br>tai yhdistetty tietokoneeseen, tulee olla sama sähköma

0 HUOMAUTUS: Käytä vain suojattuja kaapeleita oheislaitteiden yhdistämiseen mihin tahansa Dell™-laitteeseen radioviestintäpalveluiden<br>häiriömahdollisuuden pienentämiseksi. Käytä suojattuja signaalikaapeleita sen varmistamis

Dell on määritellyt tämän tuotteen luokan B mukaiseksi.

# <span id="page-5-0"></span>**Turvallisuusohjeet**

#### **Vaara: Tärkeitä turvallisuusohjeita**

- l **Lue ohjeet —** Lue kaikki turvallisuusohjeet ja käyttöoppaat ennen Dell Xcelerator™ -laitteen käyttöä. Näin voit varmistaa henkilökohtaisen
- 
- turvallisuutesi ja estää tuotteen vahingoittuminen.<br>1 **Säilytä ohjeet** Sällytä kaikki turvallisuusohjeet ja käyttöoppaat myöhempää käyttöä varten.<br>1 **Noudata varoituksia —** Noudata kaikkia tuotteen ja käyttöoppaan varoi maadoitetun pistokkeen turvallisuutta parantavaa vaikutusta.
- ı Salamat Estä salamoiden ja virtapiikkien aiheuttamat vahingot irrottamalla järjestelmä (esimerkiksi tietokone) pistorasiasta ja antenni- tai littaapelijärjestelmästä. Jos järjestelmä on pitkään valvomatta iai kyttämät
- l Älä koskaan aseta metalliesineitä laitteen aukkoihin. Seurauksena voi olla sähköisku.

#### **Ympäristövaroitukset**

#### **WEEE (Waste Electrical and Electonic Equipment) -direktiivi**

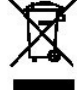

Tämä EU:ssa käytössä oleva tarra ilmoittaa, että laitetta ei saa hävittää kotitalousjätteiden mukana. Se tulee toimittaa asianmukaiseen paikkaan<br>uudelleenkäyttöä tai kierrätystä varten. Tietoja tämän tuotteen kierrättämise **www.euro.dell.com/recycling**.

### <span id="page-6-0"></span>**Asennusohjeet**

- [Laitteiston asentaminen](#page-6-1)
- [Ajureiden asentaminen](#page-6-2)

### <span id="page-6-1"></span>**Laitteiston asentaminen**

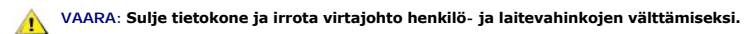

**ZA HUOMAUTUS:** Dell Xcelerator™ on asennettu valmiiksi järjestelmään. Seuraavia ohjeita tulee noudattaa vain, jos laitteessa on ongelma.

#### **Varmista, että Dell Xcelerator™ on asennettu**

- 
- 1. Irrota tietokoneen kansi käyttöoppaan mukaisesti.<br>2. Dell Xcelerator™ -laite on asennettu levyasemapaikkaan tietokoneen kotelon sisään (kuva alla).<br>3. Varmista, että kortti on asennettu.
- 

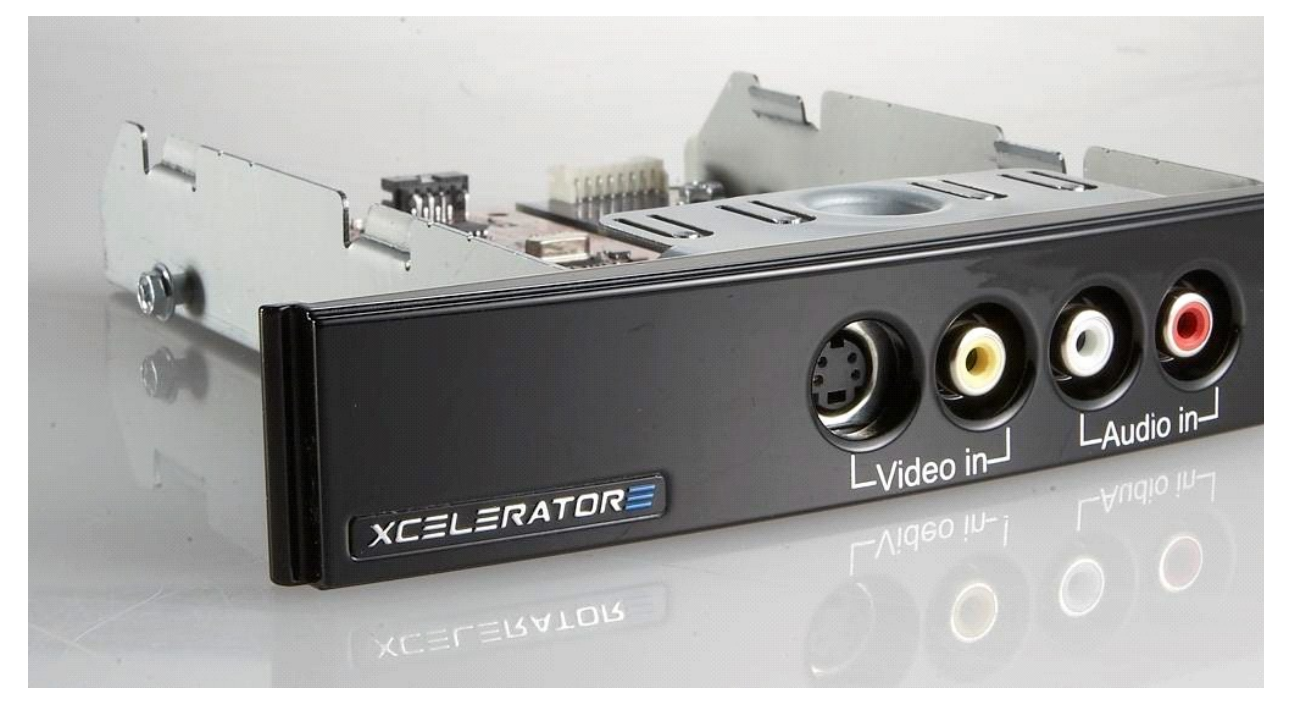

#### **Dell Xcelerator™ -laitteen liittäminen**

- 
- 1. Varmista, että Dell Xcelerator™ -kortti on liitetty kaapelilla emolevyyn.<br>2. Varmista, että kaapeli on tiukasti kiinni kummassakin liittimessä.<br>3. Kiinnitä tietokoneen kansi takaisin koteloon. 2. Varmista, että kaapeli on tiukasti kiinni kummassakin liittimessä.
- 3. Kiinnitä tietokoneen kansi takaisin koteloon.

### <span id="page-6-2"></span>**Ajureiden asentaminen**

*Jos ajuria tai laitetta ei ole asennettu tai ne on asennettava uudelleen, noudata seuraavia ohjeita:*

- 
- 1. Kun tietokoneessa on käytössä Windows®-käyttöjärjestelmä, aseta *Dellin Resurssilevy* CD-/DVD-asemaan.<br>2. Jos *Dellin Resurssilevyn* ikkuna ei avaudu automaattisesti, kaksoisnapsauta tietokoneen työpöydällä olevaa Oma
- 
- 
- 
- 5. Valitse **Setup Complete** (Asennus valmis) -näytössä **Yes** (Kyllä) ja käynnistä järjestelmä uudelleen napsauttamalla **Finish** (Valmis) -painiketta.

# <span id="page-7-0"></span>**Tekniset tiedot**

- [Yleistä](#page-7-1)
- [Videotiedostojen tekniset tiedot](#page-7-2)
- [Mekaaniset tiedot](#page-7-3)
- [USB-kaapelin tekniset tiedot](#page-7-4)
- $\bullet$  <u>[Virta](#page-7-5)</u>
- 

# <span id="page-7-1"></span>**Yleistä**

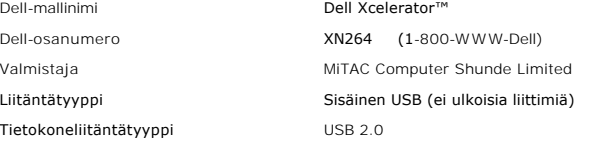

# <span id="page-7-2"></span>**Videotiedostojen tekniset tiedot**

 **HUOMAUTUS:** Seuraavat tiedostotyypit viittaavat videotiedostoihin; Dell Xcelerator™ ei ole lähtölaite.

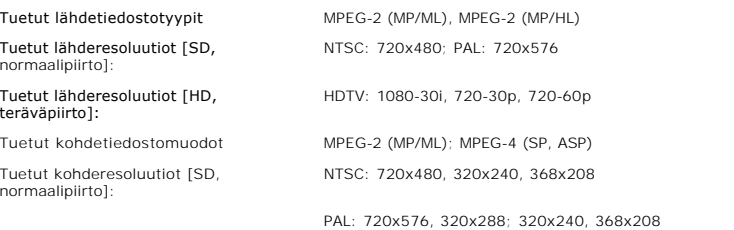

## <span id="page-7-3"></span>**Mekaaniset tiedot**

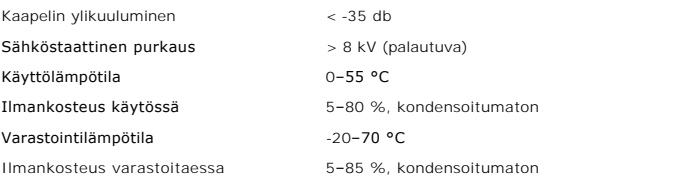

## <span id="page-7-4"></span>**USB-kaapelin tekniset tiedot**

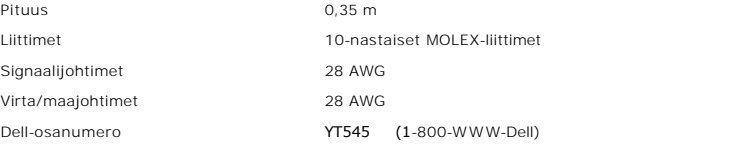

## <span id="page-7-5"></span>**Virta**

# Tulojännite (sähkövirta) +5 V (0,45 A)

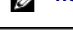

 **HUOMAUTUS:** Tämä jännite saadaan USB-väylän liittimestä.

## <span id="page-9-0"></span>**Vianmääritys**

- [Laitteen ajurin asentaminen uudelleen](#page-9-1)
- [Yleiset ongelmat ja ratkaisut](#page-9-2)
- **O** [Diagnostiikka](#page-9-3)
- [Avun saaminen](#page-10-0)
- 

#### <span id="page-9-1"></span>**Laitteen ajurin asentaminen uudelleen**

Jos haluat asentaa Dell Xcelerator™ -ajurin uudelleen, noudata seuraavia ohjeita:

- 1. V**armista, että Dell Xcelerator™ on liitetty tietokoneeseen.**<br>2. Kun tietokoneessa on Windows®-**käyttöjärjestelmä, aseta** *Dellin Resurssilevy* CD-/DVD-asemaan.
- 
- 
- 
- 3. Jos *Dellin Resurssilevyn* ikkuna ei avaudu automaattisesti, kaksoisnapsauta tietokoneen työpöydällä olevaa Oma tietokone -kuvaketta ja<br>4. Etsi Dell Xcelerator™ -kortin ajuripaketti noudattamalla *Dellin Resurssilevyn*
- 6. Valitse **Setup Complete** (Asennus valmis) -näytössä **Yes** (Kyllä) ja käynnistä järjestelmä uudelleen napsauttamalla **Finish** (Valmis) -painiketta.

### <span id="page-9-2"></span>**Yleiset ongelmat ja ratkaisut**

 **HUOMAUTUS:** On hyvin tärkeää käyttää tämän laitteen mukana toimitettua USB-kaapelia. U

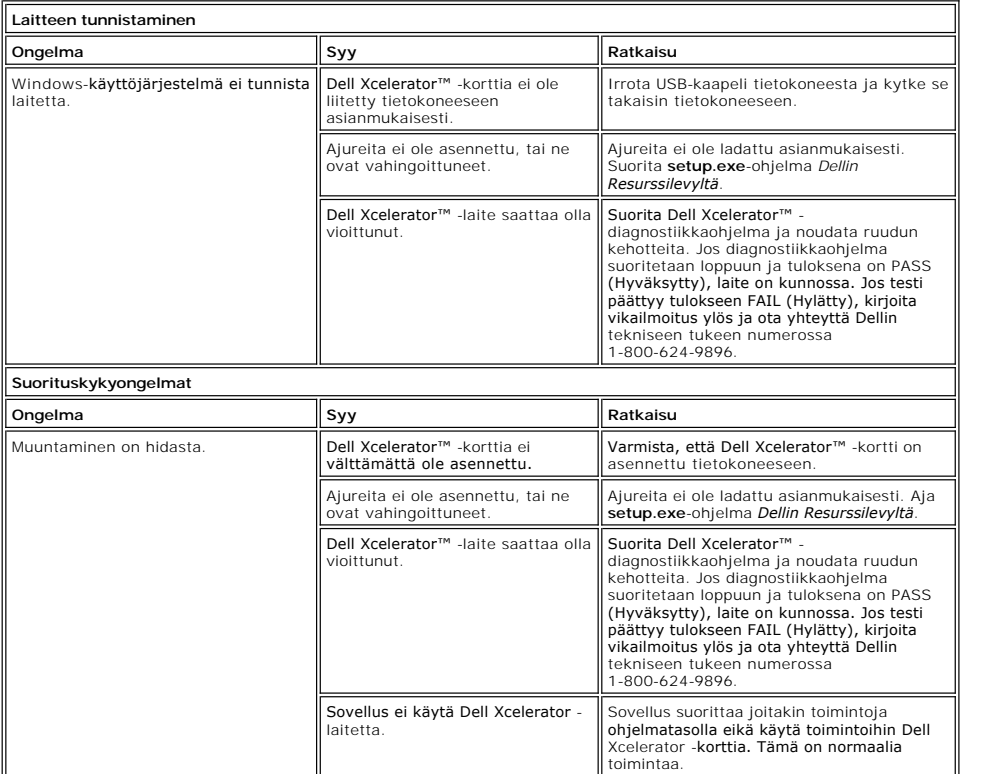

### <span id="page-9-3"></span>**Diagnostiikka**

Käyttäjän diagnostiikkaohjelmalla voidaan selvittää, toimiiko laite ja ajuri asianmukaisesti. Käyttäjän diagnostiikkaohjelma löytyy seuraavasta paikasta:

32-bittisessä Vista-käyttöjärjestelmässä: C:\Ohjelmatiedostot\Lumanate\LazerUsb

64-bittisessä Vista-käyttöjärjestelmässä: C:\Ohjelmatiedostot (x86)\Lumanate\LazerUsb

Kaksoisnapsauta sovellustiedostoa (xIrtdiag.exe). Tämä avaa Dell Xcelerator™ -käyttöliittymän. Voit suorittaa diagnostiikkaohjelman napsauttamalla Run<br>(Suorita) -painiketta. Ohjelmisto testaa laitetta ja ilmoittaa laittee (Hylätty), ota yhteyttä Dellin tekniseen tukeen.

### <span id="page-10-1"></span><span id="page-10-0"></span>**Avun saaminen**

Jos ongelman ratkaiseminen ei onnistu tässä asiakirjassa esitettyjen vianmääritysohjeiden avulla, ota yhteys Dell Inc:n tekniseen tukeen käymällä Dellin<br>tukisivustossa osoitteessa <u>support.dell.com</u> tai soittamalla numeroo